#### **WARNUNG**

- Beachten Sie die dem Gerät beiliegenden Sicherheitshinweise! Diese sind auch unter der folgenden Internetadresse abrufbar: https://download.axing.com/BAs/Sicherheitshinweise\_9sprachig.pdf
- Benutzen Sie das Gerät ausschließlich wie in dieser Betriebsanleitung beschrieben und insbesondere nach dem Stand der Technik. Wird das Gerät für andere Einsätze verwendet, wird keine Gewährleistung übernommen!

#### **Technische Daten:**

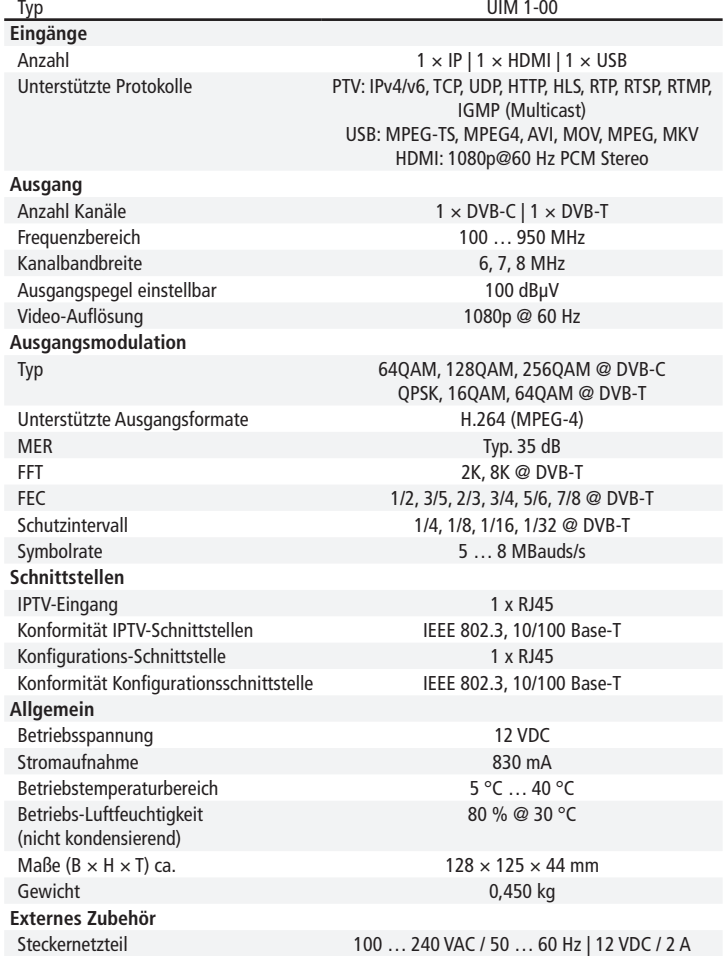

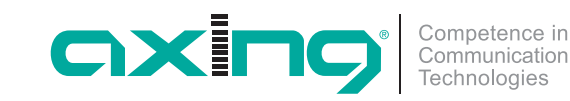

**UIM 1-00 basic**-line **Universal Input Modulator Quickstart-Anleitung**

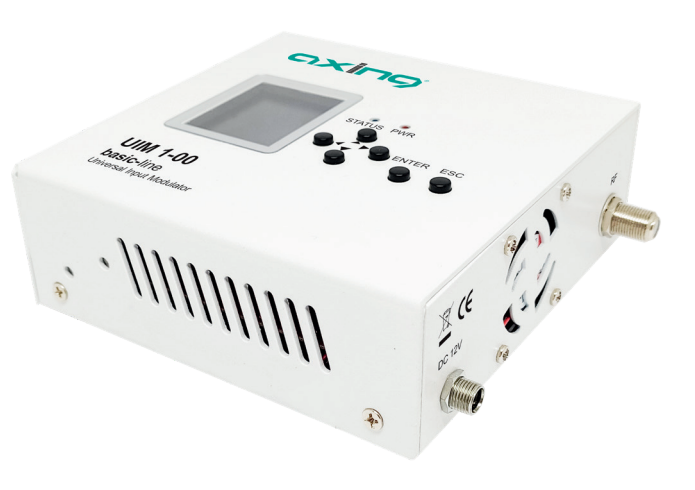

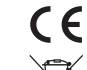

Hiermit erklärt die AXING AG, dass die gekennzeichneten Produkte den geltetenden Richtlinien entsprechen.

 $\boxtimes$ WEEE Nr. DE26869279 | Elektrische und elektronische Komponenten nicht mit dem Restmüll, sondern separat entsorgen.

Technische Verbesserungen, Änderungen im Design, Druckfehler und Irrtümer vorbehalten.

Hersteller AXING AG Gewerbehaus Moskau **B** 8262 Ramsen

EWR-Kontaktadresse Bechler GmbH Am Rebberg 44 78239 Rielasingen

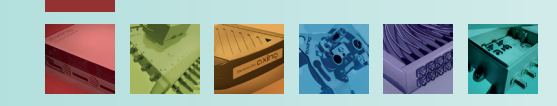

Seite 1 von 2 | QA\_UIM-1-00.pdf | 2021-06-18

## **Produktbeschreibung**

Mit dem UIM 1-00 Universal Input Modulator speisen Sie entweder Streaming-Videos, Videos von einer HDMI-Quelle oder Videos von einem USB-Stick/- Laufwerk in ein koaxiales Kabelnetz ein.

Der UIM 1-00 moduliert das Video in einen DVB-C oder DVB-T-Kanal. Dieses kann an einem Fernsehgerät, das mit DVB-C/T-Tuner ausgestattet ist, empfangen werden.

# **Lieferumfang**

- 1 × UIM 1-00 Universal Input Modulator
- $2 \times$  Montagewinkel
- 1 × Steckernetzteil
- 1 × Quickstart-Anleitung

**Hinweis:** Sie finden die vollständige Betriebsanleitung zum Download indem Sie auf www.axing.com im Suchfeld den Artikel UIM 1-00 eingeben.

## **Anzeige-/Bedienelemente und Anschlüsse**

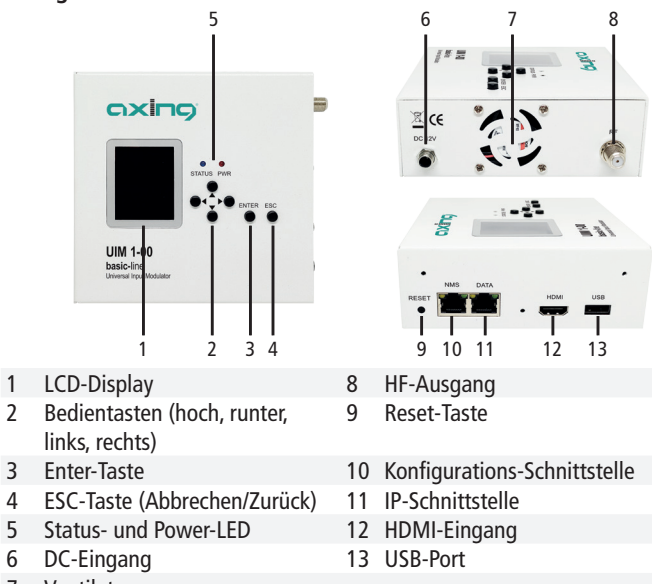

7 Ventilator

# **Montage und Anschluss**

Das Gerät darf nicht durch die angeschlossenen Kabel gehalten werden.

- Montieren Sie sie beiliegenden Montagewinkel am Gerät.
- Montieren Sie das Gerät auf einer flachen Oberfläche. Verwenden Sie passende Montageschrauben.

# **Anschluss an HDMI**

Verbinden Sie die HDMI-Buchse mit der HDMI-Quelle.

# **IPTV-Eingang**

▶ Schließen Sie den IPTV-Eingang (DATA) an einem Ethernet-Switch an, der mit der IPTV-Quelle verbunden ist. Verwenden Sie dazu Class 5/6 Ethernet-Kabel mit RJ-45-Steckern.

## **USB-Port**

- ▶ Schließen Sie einen USB-Stick oder ein USB-Laufwerk am USB-Port an. **HF-Ausgang**
- Verbinden Sie den Ausgang (RF) mit dem vorhandenen Verteilnetz. Verwenden Sie hierfür ein hochgeschirmtes Koaxialkabel mit einem F-Anschlussstecker.
- Um den Außenleiter des Koaxialkabels am Potentialausgleich anzuschließen, verwenden Sie z. B. Erdungsblöcke CFA 7-01 am Ausgang.

## **Stromversorgung**

- Verbinden Sie den Hohlstecker des Netzteils mit dem DC-Anschluss des Geräts (6) und schrauben Sie den Stecker fest.
- Verwenden Sie nur das mitgelieferte Netzteil und schließen Sie es an einer entsprechenden Steckdose an.

# **Konfiguration mit LCD-Displays und Bedientasten**

Mit Hilfe des LCD-Displays und der Tasten auf der Oberseite des Geräts können Sie das Gerät konfigurieren.

# **Konfiguration im Webbrowser**

Für den Zugriff auf die Benutzeroberfläche benötigen sie einen handelsüblichen PC/Laptop inklusive Netzwerkschnittstelle, handelsüblichem Netzwerkkabel und die aktuelle Version eines Webbrowsers.

## **Zugriff auf die Konfigurationsoberfläche:**

IP-Adresse des UIM 1-00: 192.168.0.168 Subnetz-Maske: 255.255.255.0 Ihr PC muss sich im selben IPv4 Netzwerkabschnitt befinden.

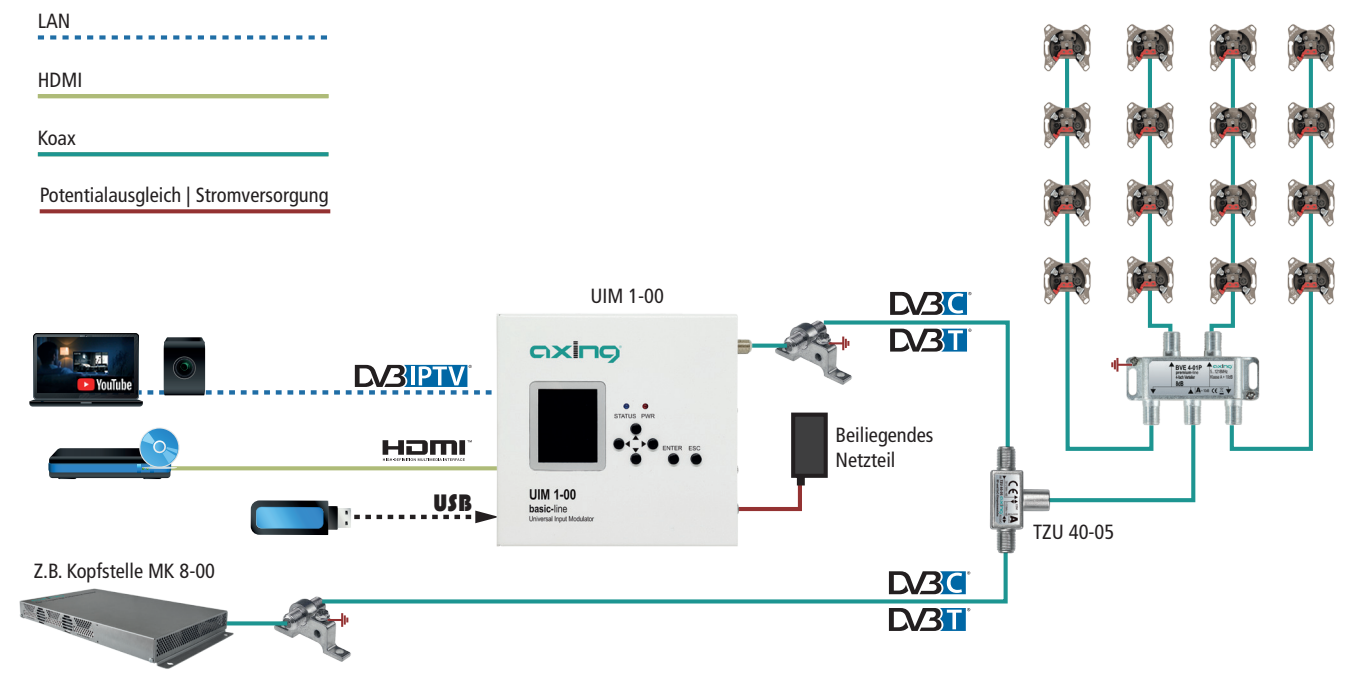

Im Beispiel wird ein Infokanal über eine HF-Einspeiseweiche TZU 40-05 in das Verteilnetz einer Kopfstelle MK 8-00 eingespeist. Als Eingangsquelle kann eine HDMI-Quelle, ein USB-Stick oder eine IP-Quelle dienen. Die Ausgangskanäle können beim UIM 1-00 und bei der MK 8-00 in DVB-C oder DVB-T ausgegeben werden. Der UIM 1-00 muss so konfiguriert werden, dass der eingestellte Ausgangskanal keine Kanal der Kopfstelle MK 8-00 stört oder überlappt.

- Ändern Sie die IP-Adresse Ihres PC/Laptop z.B. auf 192.168.0.1, Subnetz-Maske 255.255.255.0.
- Schließen Sie den PC am RJ-45-Ethernet-Anschluss **NMS** an.
- Geben Sie die IP-Adresse des UIM 1-00 in die Adresszeile Ihres Browsers ein.
- Geben Sie als Username **admin** und als Password **admin** ein.
- Ändern Sie das Passwort nach der ersten Inbetriebnahme.

# **Wichtige Einstellungen zur Konfiguration**

(die komplette Beschreibung der Konfiguration finden Sie in der Betriebsanleitung)

#### **Media Source**

- ▶ Wählen Sie unter "Media Source" eine der folgenden Medienquelle:
- $\checkmark$  **IP streaming**, um eine IP-Quelle zu streamen. Z.B.<https://youtu.be/xx65dLA08u4>

Ggf. müssen Sie unter Settings>Player Network Setting die Netzwerkeinstellungen für den IP-Eingang anpassen.

- 9 **Videos**, um eine oder mehrere Datein von einem USB-Stick/-Laufwerk zu streamen.
- $\checkmark$  **M3U Playlist**, um Videos einer M3U Playlist zu streamen.
- $\checkmark$  HDMI Input, um Videos von einer HDMI-Quelle zu streamen.

#### **Modulator**

▶ Wählen Sie unter "Modulator" als Ausgangs-Standard entweder DVB-C oder DVB-T und geben Sie die nötigen Parameter (wie RF-Frequenz, Modulation u. v. m.) ein.

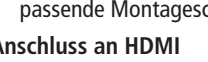

#### **WARNING**

 $\triangleright$  Observe the safety instructions supplied with the device! They are also available at the following Internet address: https://download.axing.com/BAs/Sicherheitshinweise\_9sprachig.pdf

 Use the device only as described in these operating instructions and in particular in accordance with the state of the art. If the device is used for other purposes, no warranty will be assumed!

#### **Technical data:**

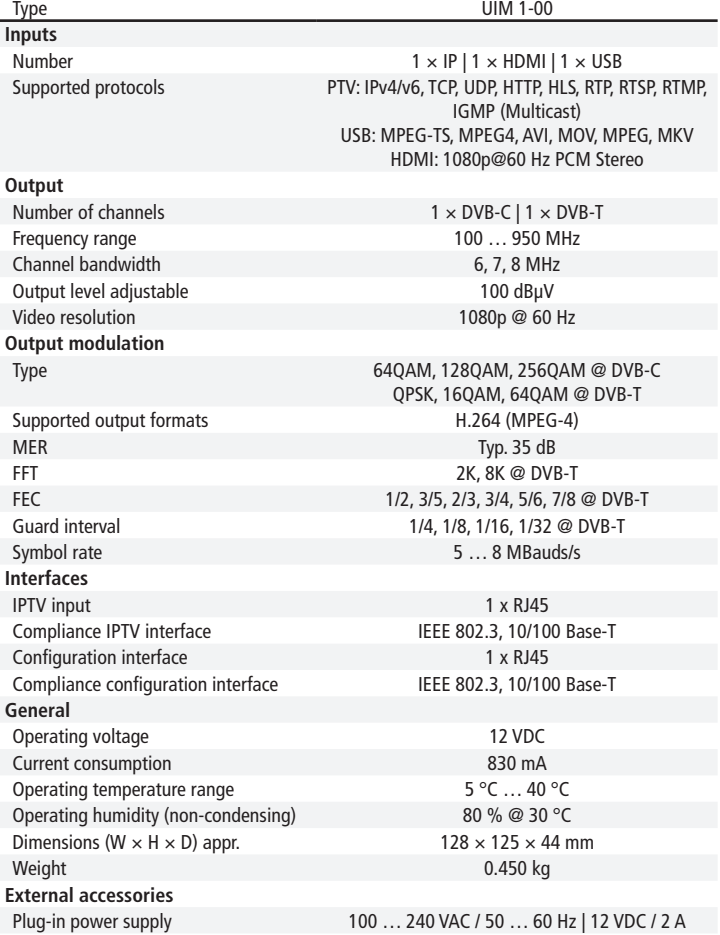

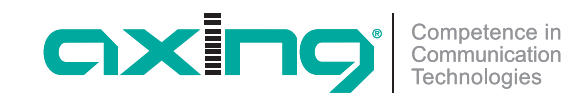

**UIM basic**-line **Universal Input Modulator Quick start guide**

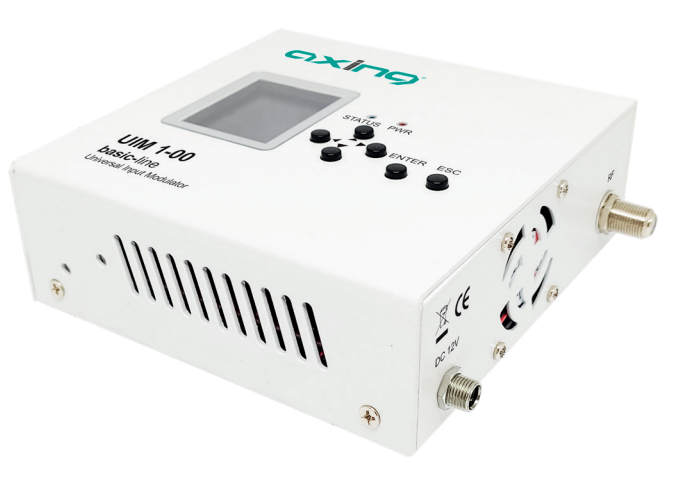

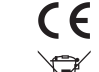

Herewith AXING AG declares that the marked products comply with the valid guidelines.

 $\triangle$ 

WEEE Nr. DE26869279 | Electrical and electronic components must not be disposed of as residual waste, it must be disposed of separately.

Technical improvements, changes in design, printing- and other errors reserved.

Manufacturer AXING AG Gewerbehaus Moskau **B** 8262 Ramsen

EEA contact address Bechler GmbH Am Rebberg 44 78239 Rielasingen

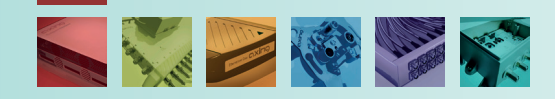

## **Product description**

With the UIM 1-00 Universal Input Modulator, you feed either streaming video, video from an HDMI source or video from a USB stick/drive into a coaxial cable network.

The UIM 1-00 modulates the videos into a DVB-C or DVB-T channel. These can then be received on a television set equipped with a DVB-C/T tuner.

## **Scope of delivery**

- 1 × UIM 1-00 Universal Input Modulator
- $2 \times$  Mounting brackets
- $1 \times$  Plug-in power supply unit
- 1 × Quickstart guide

**Note:** You can call up the detailed operation instructions for download by entering the article UIM 1-00 in the search field at www.axing.com.

#### **Display/operating elements and connections**

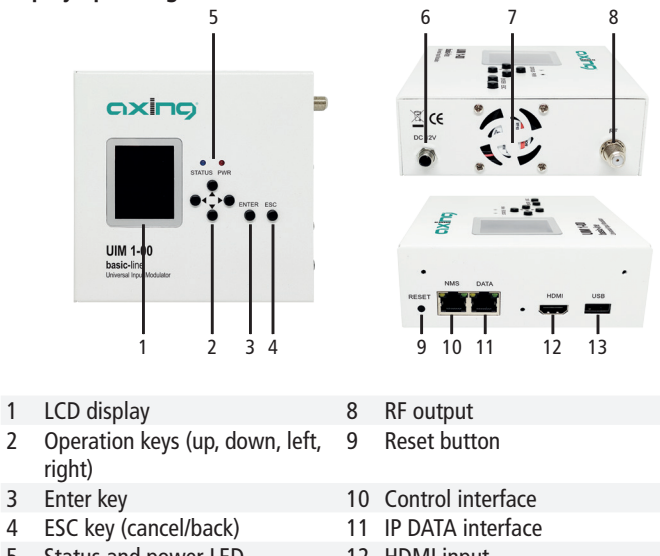

- 5 Status and power LED 12 HDMI input
- 6 Power input 13 USB port
- 7 Fan

# **Mounting and installation**

The device must not be held by the connected cables.

- Mount the enclosed mounting brackets on the device.
- Mount the device on a flat surface. Use suitable mounting screws.

#### **Connection to HDMI**

▶ Connect the HDMI socket to the HDMI source.

## **IPTV input**

▶ Connect the IPTV input (DATA) to an Ethernet switch connected to the IPTV source. Use Class 5/6 Ethernet cables with RJ-45 connectors.

## **USB Port**

▶ Connect a USB stick or USB drive to the USB port.

#### **RF output**

- ▶ Connect the output (RF) to the existing distribution network. For this purpose, use a highly shielded coaxial cable with an F connector plug.
- $\triangleright$  To connect the outer conductor of the coaxial cable to the equipotential bonding, use e.g. CFA earth connection blocks.

#### **Power Supply**

- Connect the barrel connector of the power supply to the DC connector of the device (6) and screw the connector tight.
- Use only the supplied power supply unit and connect it to a corresponding mains outlet.

# **Configuration with LCD displays and operating keys**

You can configure the device using the LCD display and the buttons on the top of the device.

## **Configuration in the web browser**

To access the user interface, you need a standard PC/laptop with a network interface, a commercially available network cable and the actual version of the installed web browser.

#### **Access to the configuration interface:**

IP adresse of the UIM 1-00: 192.168.0.168 Subnet mask: 255.255.255.0 Your PC must be in the same IPv4 network section.

- ▶ Change the IP address of your PC/laptop, e.g. to 192,168,0,11, subnet mask: 255.255.255.0
- ▶ Connect the PC to the RJ-45 Ethernet port NMS.
- Enter the IP address of the device in the address line of your browser.
- Enter admin as the user name and admin as the password.
- ▶ Change the password after the first use.

## **Essential settings for the configuration**

**(the complete description of the configuration can be found in the operating instructions)**

#### **Media Source**

- $\triangleright$  Select one of the following media sources under "Media Source":
- $\checkmark$  **IP streaming** to stream an IP source.
	- E.G.<https://youtu.be/xx65dLA08u4>

You may need to adjust the network settings for the IP input under Settings>Player Network Setting.

- 9 **Videos** to stream one or more files from an USB stick/drive.
- $\checkmark$  **M3U Playlist** to stream videos from an M3U playlist.
- $\checkmark$  HDMI Input to stream Vieos from a connected HDMI source.

#### **Modulator**

▶ Under "Modulator", select either DVB-C or DVB-T as the output standard and enter the necessary parameters (such as RF frequency, modulation, etc.).

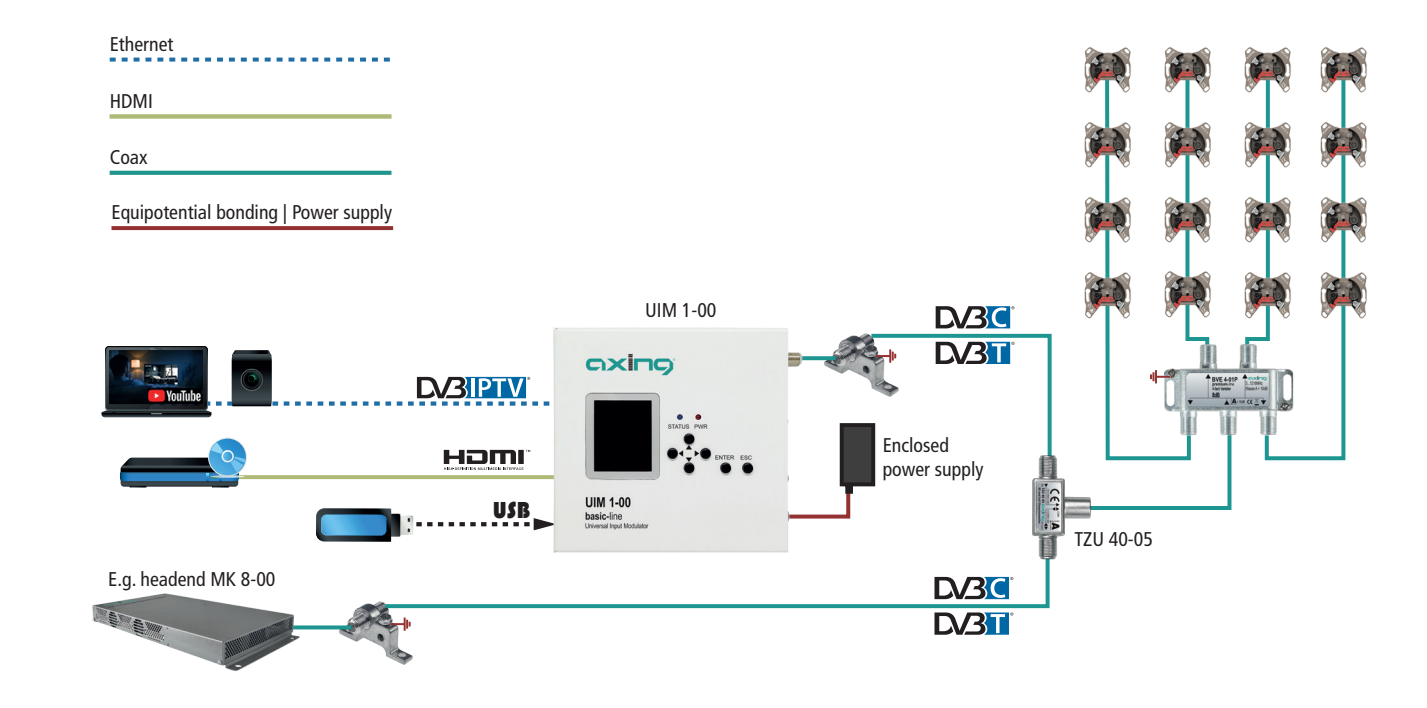

In the example, an info channel is fed into the distribution network of an MK 8-00 headend via a TZU 40-05 HF feed inserter. An HDMI source, a USB stick or an IP source can be used as the input source. The output channels can be provided in DVB-C or DVB-T on the UIM 1-00 and on the MK 8-00. The UIM 1-00 must be configured so that the set output channel does not interfere or overlap with a channel of the MK 8-00 headend.